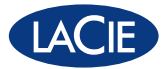

# LaCie Bobourg USB Speakers

Design by Neil Poulton

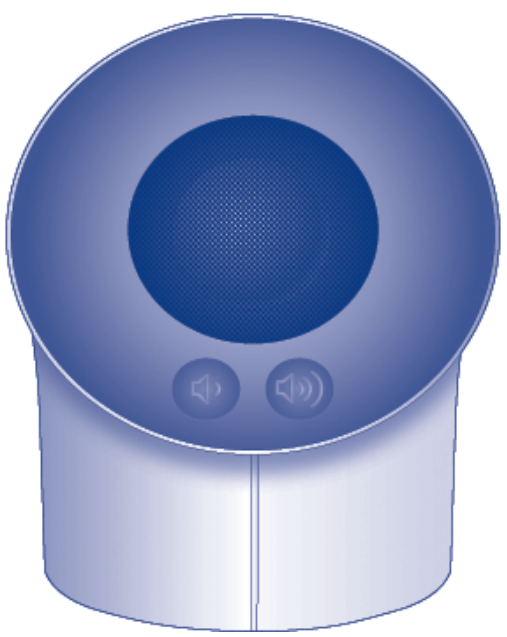

## Quick Install Guide

#### **Box Content**

- LaCie USB Speakers
- Quick Install Guide

Protect your investment - register for free technical support: www.lacie.com/register Download from Www.Somanuals.com. All Manuals Search And Download.

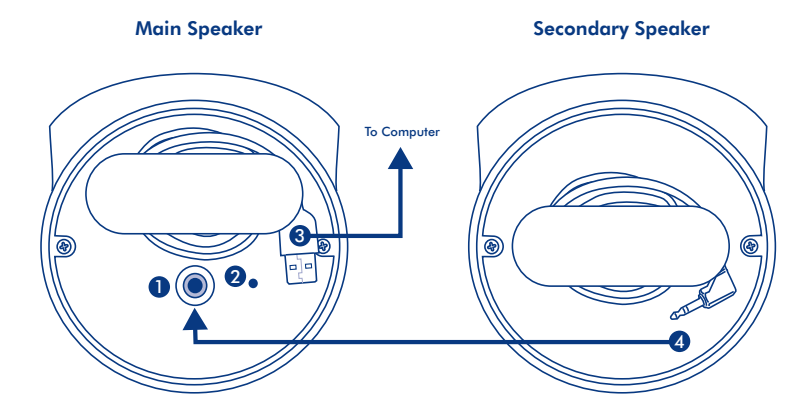

#### Bottom View

- 1. Secondary Speaker Port
- 2. Power Light
- 3. Built-in USB Cable
- 4. Secondary Speaker Cable

### **Setup Steps**

#### Windows and Mac Users:

- 1. Plug the secondary speaker cable into the main speaker.
- 2. Connect the speakers to your computer with the USB cable.

Note: If you do not hear sound after connecting the LaCie Bobourg USB Speakers, you may need to select the speakers manually as your audio output device.

Windows Users: Control Panel>Sound>Playback>USB Audio Device Mac Users: System Preferences>Sound>Output>USB Audio Device

### **Volume Control**

Your LaCie Bobourg USB Speakers feature convenient volume control buttons on the main speaker. Lightly touch the left button to lower the volume or the right button to raise the volume.

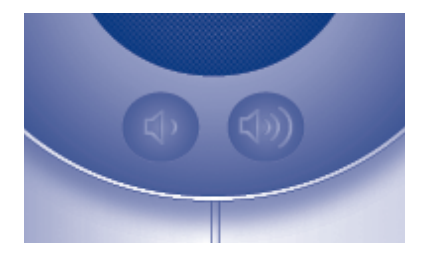

This device complies with Part 15 of the FCC Rules. Operation is subject to the following two conditions: (1) This device may not cause harmful interference, and (2) This device must accept any interference received, including interference that may cause undesired operation.

Warning: Changes or modifications to this unit not expressly approved by the party responsible for compliance could void the user's authority to operate the equipment.

NOTE: This equipment has been tested and found to comply with the limits for a Class B digital device, pursuant to Part 15 of the FCC Rules. These limits are designed to provide reasonable protection against harmful interference in a residential installation. This equipment generates, uses and can radiate radio frequency energy and, if not installed and used in accordance with the instructions, may cause harmful interference to radio communications. However, there is no guarantee that interference will not occur in a particular installation. If this equipment does cause harmful interference to radio or television reception, which can be determined by turning the equipment off and on, the user is encouraged to try to correct the interference by one or more of the following measures:

- Reorient or relocate the receiving antenna.
- Increase the separation between the equipment and receiver.
- Connect the equipment into an outlet on a circuit different from that to which the receiver is connected.
- Consult the dealer or an experienced radio/TV technician for help.

Manufacturer's Declaration for CE Certification We, LaCie, solemnly declare that this product conforms to the follow-ing European standards: Class B EN60950, EN55022, EN55024 With reference to the following conditions: 73/23/EEC Low Voltage Directive; 89/336/EEC EMC Directive

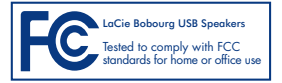

### FR **Procédure d'installation**

#### Utilisateurs Windows et Mac :

- 1. Branchez le câble du haut-parleur secondaire sur le haut-parleur principal.
- 2. Branchez les haut-parleurs sur votre ordinateur à l'aide du câble USB.

Remarque : si vous n'entendez aucun son après avoir branché les haut-parleurs LaCie Bobourg USB, vous pouvez être amené à sélectionner manuellement les haut-parleurs comme périphérique de sortie audio.

Utilisateurs Windows : Panneau de configuration>Son>Lecture>Périphérique audio USB Utilisateurs Mac : Préférences système>Son>Sortie>Périphérique audio USB

#### **Réglage du volume**

Vos haut-parleurs LaCie Bobourg USB sont équipés de boutons de réglage du volume pratiques au niveau du haut-parleur principal. Il vous suffit d'effleurer le bouton de gauche pour réduire le volume ou le bouton de droite pour l'augmenter.

### IT **Procedure di installazione**

#### Utenti Windows e Mac:

- 1. Inserire il cavo dell'altoparlante secondario nell'altoparlante principale.
- 2. Collegare gli altoparlanti al computer mediante il cavo USB.

Nota: se dopo il collegamento degli altoparlanti LaCie Bobourg USB non si sente alcun suono, potrebbe essere necessario selezionare gli altoparlanti manualmente come dispositivo di output per l'audio.

Utenti Windows: Pannello di controllo>Suoni>Audio>Riproduzione>Dispositivo audio USB Utenti Mac: Preferenze di sistema>Suono>Uscita>USB Audio Device

#### **Controllo del volume**

Gli altoparlanti LaCie Bobourg USB dispongono di comodi pulsanti di controllo del volume sull'altoparlante principale. Toccare leggermente il pulsante sinistro per abbassare il volume o il pulsante destro per alzare il volume.

### DE **Einrichtung Schritt für Schritt**

#### Windows und Mac:

- 1. Schließen Sie das zweite Lautsprecherkabel an den Hauptlautsprecher an.
- 2. Schließen Sie die Lautsprecher mit dem USB-Kabel an den Computer an.

Hinweis: Wenn Sie nach dem Abschließen der LaCie Bobourg USB-Lautsprecher keinen Ton hören, müssen Sie die Lautsprecher gegebenenfalls manuell als Audio-Ausgabegerät auswählen.

Windows-Benutzer: Systemsteuerung > Sounds und Audiogeräte > Soundwiedergabe > USB-Audiogerät Mac-Benutzer: System Preferences (Systemvoreinstellungen) > Sound (Audio) > Output (Ausgabe) > USB Audio Device (USB-Audiogerät)

#### **Lautstärkeregler**

Ihre LaCie Bobourg USB-Lautsprecher verfügen über bequeme Tasten zur Lautstärkeregelung am Hauptlautsprecher. Berühren Sie die linke Taste leicht, um die Lautstärke zu erhöhen, bzw. die rechte Taste, um die Lautstärke zu senken.

### ES **Pasos de configuración**

#### Usuarios de Windows y Mac:

- 1. Enchufe el cable del altavoz secundario al altavoz principal.
- 2. Conecte los altavoces al ordenador con el cable USB.

Nota: si no oye ningún sonido tras conectar los LaCie Bobourg USB Speakers, puede que necesite seleccionar los altavoces manualmente como el dispositivo de salida de audio.

Usuarios de Windows: Panel de control>Sonidos>Reproducción>Dispositivo de audio USB Usuarios de Mac: Preferencias del sistema>Sonido>Salida>Dispositivo de audio USB

#### **Control de volumen**

Sus LaCie Bobourg USB Speakers incluyen unos cómodos botones de control de volumen en el altavoz principal. Toque ligeramente el botón izquierdo para bajar el volumen o el botón derecho para subir el volumen.

### NL **Installatiestappen**

#### Windows- en Mac-gebruikers:

- 1. Sluit de secondaire luidsprekerkabel aan op de hoofdluidspreker.
- 2. Sluit de luidsprekers met behulp van de USB-kabel aan op uw computer.

Opmerking: als u geen geluid hoort na de aansluiting van de LaCie BoBourg USB Speakers, moet u de luidsprekers mogelijk handmatig selecteren als uw apparaat voor geluidsuitvoer.

Windows-gebruikers: Configuratiescherm>Geluid>Afspelen>USB-audioapparaat Mac-gebruikers: Systeemvoorkeuren>Geluid>Uitvoer>USB-audioapparaat

### **Volumeregeling**

Uw LaCie BoBourg USB Speakers beschikken over handige regelknoppen voor het volume op de hoofdluidspreker. Raak de linkse knop enigszins aan om het volume te verlagen of de rechtse knop om het volume te verhogen.

### PT **Procedimento de instalação**

#### Utilizadores de Windows e Mac:

- 1. Ligue o cabo da coluna secundária à coluna principal.
- 2. Ligue as colunas ao computador utilizando o cabo USB.

Nota: Se não ouvir qualquer som depois de ligar as colunas LaCie Bobourg USB Speakers, poderá ter de seleccionar manualmente as colunas como dispositivo de saída áudio.

Utilizadores do Windows: Control Panel (Painel de controlo)>Sound (Som)>Playback (Reprodução)>USB Audio Device (Dispositivo de áudio USB) Utilizadores do Mac: System Preferences>Sound>Output>USB Audio Device

#### **Controlo do volume**

As suas colunas LaCie Bobourg USB Speakers incluem botões de controlo do volume na coluna principal para sua conveniência. Toque ligeiramente no botão esquerdo para diminuir o volume ou no botão direito para aumentar o volume.

### SV **Installationsanvisningar**

#### Windows- och Mac-användare:

- 1. Anslut den sekundära högtalarkabeln till huvudhögtalaren.
- 2. Anslut högtalarna till datorn med USB-kabeln.

Obs! Om inget ljud hörs efter att ha anslutit LaCie Bobourg USB-högtalare, kanske du måste välja högtalarna som enhet för ljudutsignal manuellt.

Windows-användare: Kontrollpanelen>Ljud och ljudenheter>Ljudenheter>USB-ljudenhet Macintosh-användare: Systeminställningar>Ljud>Utdata>USB-ljudenhet

#### **Volym**

Dina LaCie Bobourg USB-högtalare har bekvämt tillgängliga knappar på huvudhögtalaren för att ändra volymen. Vidrör lätt den vänstra knappen för att sänka volymen, eller den högra knappen för att öka volymen.

### DA **Installationstrin**

#### Windows- og Mac-brugere:

- 1. Slut det sekundære højttalerkabel til hovedhøjttaleren.
- 2. Slut højttalerne til computeren ved hjælp af USB-kablet.

Bemærk: Hvis du ikke kan høre nogen lyd efter at have tilsluttet LaCie Boboura USB-højttalerne, skal du muligvis vælge højttalerne manuelt som lydudgangsenhed.

Windows-brugere: Kontrolpanel>Lyd>Afspilning>USB-lydenhed Mac-brugere: Systemindstillinger>Lyd>Output>USBlydenhed

### **Lydstyrke**

LaCie Bobourg USB-højttalere har praktiske lydstyrketaster på hovedhøjtaleren. Tryk let på den venstre tast for at dæmpe lydstyrken eller den højre tast for at hæve lydstyrken.

### FI **Asennusvaiheet**

#### Windows ja Mac:

- 1. Kytke toissijaisen kaiuttimen kaapeli pääkaiuttimeen.
- 2. Kytke kaiuttimet tietokoneeseen USB-kaapelilla.

Huomautus: jos et kuule mitään ääntä, kun olet yhdistänyt LaCie Bobourg -USBkaiuttimet, sinun on ehkä valittava kaiuttimet manuaalisesti äänentoistolaitteeksesi.

Windows: Ohjauspaneeli > Äänet > Toisto > USB-äänilaite Mac: Järjestelmän ominaisuudet > Ääni > Kaiuttimen > USB-äänilaite

### **Äänenvoimakkuuden säätö**

LaCie Bobourg -USB-kaiuttimien pääkaiuttimessa on helppokäyttöiset äänenvoimakkuuden säätöpainikkeet. Kosketa kevyesti vasenta painiketta, kun haluat laskea äänenvoimakkuutta, tai oikeaa painiketta, kun haluat lisätä äänenvoimakkuutta.

### **PL** Etapy konfiguracji

#### **Użytkownicy systemów Windows i Macintosh:**

- 1. Podłącz kabel głośnika dodatkowego do głośnika głównego.
- 2. Podłącz głośniki do komputera za pomocą kabla USB.

**Uwaga:** Jeśli głośniki LaCie Bobourg USB Speakers zostały podłączone, ale nie słychać żadnych dźwięków, może być konieczne ręczne wybranie głośników jako dźwiękowego urządzenia wyjściowego.

**Użytkownicy systemu Windows:** Panel sterowania>Dźwięk>Odtwarzanie> Urządzenie audio USB **Użytkownicy systemu Macintosh:** System Preferences>Sound>Output>USB Audio Device

#### **Regulacja głośności**

Na głośniku glównym LaCie Bobourg USB znajdują się wygodne przyciski regulacji głośności. Lekkie dotknięcie lewego przycisku powoduje zmniejszenie głośności, a lekkie dotknięcie prawego przycisku — zwiększenie głośności.

### RU **Порядок подключения**

#### **Для пользователей систем Windows и Mac OS:**

- 1. Подключите кабель второго динамика к основному динамику.
- 2. Подключите динамики к компьютеру с помощью USB-кабеля.

**Примечание.** Если после подключения динамиков LaCie Bobourg USB Speakers отсутствует звук при воспроизведении, возможно, динамики необходимо выбрать вручную в качестве устройства вывода.

**Пользователям Windows:** откройте панель управления и выберите элемент «Звуки и аудиоустройства», затем в области «Воспроизведение звука» выберите параметр «Аудиоустройство USB».

**Пользователям компьютеров Mac:** в настройках системы выберите последовательно «Звук», «Вывод» и «Аудиоустройство USB».

#### **Регулировка громкости**

На главном динамике системы LaCie Bobourg USB Speakers расположены удобные кнопки регулировки громкости. Чтобы уменьшить громкость, слегка нажмите левую кнопку, а чтобы увеличить — правую.

### EL **Βήματα εγκατάστασης**

#### **Χρήστες Windows και Mac:**

- 1. Συνδέστε το καλώδιο του δευτερεύοντος ηχείου στο κύριο ηχείο.
- 2. Συνδέστε τα ηχεία στον υπολογιστή με το καλώδιο USB.

**Σημείωση:** Εάν δεν παράγεται ήχος αφού συνδέσετε τα ηχεία LaCie Bobourg USB Speakers, μπορεί να χρειάζεται να επιλέξετε τα ηχεία χειροκίνητα, ως τη συσκευή εξόδου ήχου.

**Χρήστες Windows:** Control Panel>Sound>Playback>USB Audio Device **Χρήστες Mac:** System Preferences>Sound>Output>USB Audio Device

#### **Ρύθμιση της έντασης**

Τα ηχεία LaCie Bobourg USB Speakers διαθέτουν βολικά κουμπιά ρύθμισης της έντασης στο κύριο ηχείο. Αγγίξτε απαλά το αριστερό κουμπί για να χαμηλώσετε την ένταση ή το δεξί κουμπί για να αυξήσετε την ένταση.

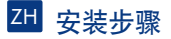

Windows 和 Mac 用户:

- 1. 将副喇叭电缆插入主喇叭。
- 2. 使用 USB 电缆将喇叭与计算机相连。

注意: 如果连接 LaCie Bobourg USB Speakers 后听不到任何声音, 则可能需要手动选择 喇叭作为音频输出设备。

Windows 用户: 控制面板>声音>播放>USB 音频设备 Mac 用户: 系统预置>声音>输出>USB 音频设备

#### 音量控制

LaCie Bobourg USB Speakers 的主喇叭上有便捷的音量控制按钮。轻按左侧按钮调低音量 或轻按右侧按钮调高音量。

### TR **Kurulum Adımları**

#### **Windows ve Mac Kullanıcıları:**

1. İkincil hoparlör kablosunu ana hoparlöre bağlayın.

2. Hoparlörleri USB kablosuyla bilgisayarınıza bağlayın.

**Not:** LaCie Bobourg USB Hoparlörleri bağlandıktan sonra ses gelmezse, hoparlörleri ses çıkış aygıtınız olarak manüel biçimde seçmeniz gerekebilir.

**Windows Kullanıcıları:** Denetim Masası>Ses>Ses Çalma İşlemi>USB Ses Aygıtı **Mac Kullanıcıları:** Sistem Tercihleri>Ses>Çıkış>USB Ses Aygıtı

#### **Ses Ayarı**

LaCie Bobourg USB Hoparlörleri ana hoparlörde kullanışlı ses ayarı düğmelerine sahiptir. Ses seviyesini azaltmak için soldaki düğmeye ve arttırmak için sağdaki düğmeye hafifçe dokunun.

#### خطوات الاعداد

#### مستخدمو Windows: 1. صل كابل مكبر الصوت الثانوي في مكبر الصوت الرئيسي. 2. قم بنو صبل مكبر ات الصوت بجهاز الكمبيوتر باستخدام كبل USB.

**ملاحظة:** إذا لم تسمع صوتًا بعد توصيل مكبر ات صوت LaCie Bobourg USB Speakers فقد تحتاج إلى تحديد مكبر ات الصوت بدويًا كجهاز خرج الصوت.

مستخدمو Control Panel :WINDOWS (لوحة التحكم)>Sound (جهاز الصوت)>Playback (تشغيل) Audio Device (جهاز الصوت) مستخدمو System Preferences :Mac (تفضيلات النظام)>Sound (جهاز الصوت) >Output (الخرج)>USB Audio Device (جهاز الصوت) Audio Device

#### التحكم في مستوى الصوت

تمتاز مكبرات الصوت LaCie Bobourg USB Speakers بأزرار ملائمة للتحكم في مستوى الصوت في مكبر الصوت الر ئيسي. المس الزر الأيسر بر فق لخفض مستوًى الصوت أو المس الزر الأيمن لر فع مستوى الصوت.

# Contact Us

LaCie Asia 25/F Winsan Tower 98 Thomson Road Wanchai, Hong-Kong, China info.asia@lacie.com

LaCie Australia 458 Gardeners Road Alexandria, NSW 2015 info.au@lacie.com

LaCie Benelux Vorstlaan / 165 Bld du Souverain B-1160 Brussels, Belgium info.benelux@lacie.com

LaCie Canada 235 Dufferin St. Toronto, Ontario M6K 1Z5 info.ca@lacie.com

LaCie France 17, rue Ampère 91349 Massy Cedex info.fr@lacie.com

LaCie Germany Am Kesselhaus 5 D-79576 Weil Am Rhein info.de@lacie.com

LaCie Italy Milano Business Park Edificio B1 Via dei Missaglia 97 20142 Milano info.it@lacie.com

Elecom – Japan http://www.lacie.jp/support/

LaCie Nordic (Sweden, Denmark, Norway, Finland) Sveavägen 90, 5tr 113 59 Stockholm, Sweden info.nordic@lacie.com

LaCie Spain C/ Núñez Morgado, 3, 5<sup>ª</sup> pl. 28036 Madrid info.es@lacie.com

LaCie Switzerland

Davidsbodenstrasse 15A 4004 Basel info.ch@lacie.com

LaCie United Kingdom and Ireland

LaCie Ltd, Power Road Studios 114 Power Road Chiswick, London, UK W4 5PY UK: info.uk@lacie.com Ireland: info.ie@lacie.com

LaCie USA 22985 NW Evergreen Pkwy Hillsboro, OR 97124 sales@lacie.com

LaCie Worldwide Export 17, rue Ampère 91349 Massy Cedex, France sales.intl@lacie.com support.intl@lacie.com

Visit www.lacie.com for more information on LaCie products.

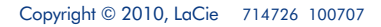

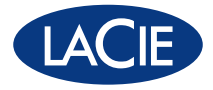

Free Manuals Download Website [http://myh66.com](http://myh66.com/) [http://usermanuals.us](http://usermanuals.us/) [http://www.somanuals.com](http://www.somanuals.com/) [http://www.4manuals.cc](http://www.4manuals.cc/) [http://www.manual-lib.com](http://www.manual-lib.com/) [http://www.404manual.com](http://www.404manual.com/) [http://www.luxmanual.com](http://www.luxmanual.com/) [http://aubethermostatmanual.com](http://aubethermostatmanual.com/) Golf course search by state [http://golfingnear.com](http://www.golfingnear.com/)

Email search by domain

[http://emailbydomain.com](http://emailbydomain.com/) Auto manuals search

[http://auto.somanuals.com](http://auto.somanuals.com/) TV manuals search

[http://tv.somanuals.com](http://tv.somanuals.com/)